Câmara Municipal de Bertioga

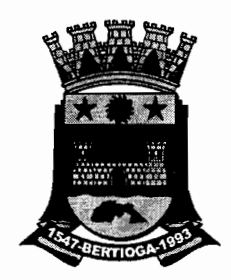

 $\bullet$ 

Estado de São Paulo Estância Balneária

# ADITIVO CONTRATUAL n.º 15/2016 CONTRATO ADMINISTRATIVO N.º 010/2016

Pelo presente aditivo contratual feito junto ao contrato de locação de software, implantação e prestação de serviços n.º 10/2.016, que para todos os efeitos legais o tornam público, de um lado, a CÂMARA MUNICIPAL DE BERTIOGA, com personalidade judiciária de direito público interno, com sede à Rua Reverendo Paes D'Avila n.º 374, Município de Bertioga, Estado de São Paulo, inscrita no CNPJ/MF sob o n.º 68.021.534/0001-38, doravante denominada CONTRATANTE, neste ato representada pelo seu Presidente, Ver. LUÍS HENRIQUE CAPELLINI, portador do RG nº 12.346.878-4, e de outro lado, a firma<br>CECAM - CONSULTORIA ECONÔMICA, CONTÁBIL E CECAM CONSULTORIA ECONÔMICA, CONTÁBIL E ADMINISTRATIVA MUNICIPAL S/C LTDA, inscrita sob o CNPJ n.º 00.626.646/0001-89, com sede na cidade de Barueri/SP, sito a Alameda Araguaia 1293 – conjunto 503, neste ato representada pelo Sr. FRED ANDERSON SCANDIUZZI, portador do CPF n.º 076.110.658-82 doravante designada CONTRATADA, tem justa e contratado o que segue

Cláusula 1ª - A CONTRATADA locará à CONTRATANTE a partir do dia 08 de agosto de 2.016, software próprio, destinado ao atendimento da FASE IV - SISTEMA AUDESP, denominado "SISTEMA DE COMPRAS E LICITAÇÕES".

Parágrafo Primeiro - Consta neste aditamento o "Anexo I" que contém o Memorial Descritivo com as especificações técnicas necessárias e toda a abrangência de descrição dos serviços que deverão ser realizados pelo sistema de informática ora locado.

Parágrafo Segundo - Caberá à CONTRATADA, ainda, dar suporte técnico no que tange ao uso do software locado.

Cláusula 2<sup>a</sup> - Será pago pelo Sistema de Compras e Licitações o valor mensal de R\$ 5.500,00 (cinco mil e quinhentos reais), valor esse que poderá ser reajustado anualmente pelo IPCA-IBGE.

Parágrafo Único - Será pago pela CONTRATANTE uma única parcela no valor de R\$ 5.500,00 (cinco mil e quinhentos reais) para implantação do sistema e treinamento de servidores da CONTRATANTE.

o<br>M

Câmara Alunicipal de Bertioga

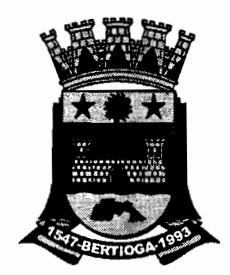

**Cláusula** 3<sup>8</sup> - O presente aditamento terá validade enquanto durar o contrato administrativo 10/2.016, inclusive ocorrendo eventuais prorrogações.

**Cláusula** 3<sup>8</sup> - Permanecem inalteradas, as demais cláusulas do contrato administrativo 10/2.016.

E por estarem assim justos e contratados assinam as partes o presente contrato, por si e seus sucessores, em 03 (três) vias de igual teor, e rubricadas para todos os efeitos de direito, na presença das testemunhas abaixo assinada.

Bertioga, 5 de agosto de 2.016.

Presidente Ver. Luís Hearque Capellini **CONTRATANTE - Câmara Municipal de Bertioga** 

Sr. Fred Anderson Scandfuzzi CONTRATADA - CECAM – CONSULTORIA ECONÔMICA, CONTÁBIL E ADMINISTRATIVA MUNICIPAL S/C LTDA,

Testemunhas Nome: Visio Secret de Almeida Nome: e *eo* ,,-.\_.\_A\_ *...*~- ',',  $RGn.°27.2361231.1$ 

Câmara Municipal de Bertioga

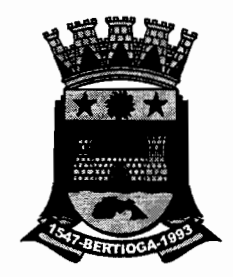

# **ANEXO I - MEMORIAL DESCRITIVO**

# **SISTEMA DE COMPRAS E LICITAÇÕES**

# A **- ESPECIFICAÇÕES "rÉCNICAS**

Sistema desenvolvido em VISUAL BASIC 6.0, utilizando o banco de dados MS-SQl Server.

Os acessos são feitos em linguagem simples, através de um MENU principal, que controla os sub-menus em cascata das diversas fases do sistema.

Podem ser emitidos relatórios do mês atual, ou de qualquer mês anterior sem a necessidade de carregar arquivos anteriores (Backups).

Tela de ajuda ao usuário (HElP) para cada tela do sistema.

Geração on-line de relatórios nas principais telas do Sistema (Bastando clicar em [F3], ou clicando no item Imagem na barra de ferramentas do Menu Principal do Sistema).

## B **- ESPECIFICAÇÃO OPERACIONAL**

•

Este sistema foi desenvolvido dentro das mais avançadas técnicas de análise e programação de sistemas computacionais, podendo funcionar em módulo isolado ou interligado com os demais sistemas "CECAM" afins, visto que estão no mesmo sistema gerenciador de banco de dados, facilitando a operacionalização e a integração, em especial com os sistemas de almoxarifado e contabilidade, onde utiliza as informações do almoxarifado, como consultas, itens do estoque no ponto de pedido, assim como disponibilização das informações dos pedidos de compras para a contabilidade que somente acrescenta a data do empenho, quota mensal onerada, e elemento de despesa quando o orçamento for sintético.

Pode inclusive ser executado em ambiente WEB.

Deverá também possibilitar de forma prática e eficiente, o processamento total e automatizado do preparo e controle das licitações e compras efetuadas pela administração, devendo este exportar e importar os dados das cartas propostas para o proponente em planilha eletrônica, de forma a este ser preenchido por ele, e na importação do arquivo, o sistema deverá verificar a integridade das informações contidas na planilha, de forma a não ferir a lisura do processo de compra a que este arquivo se refere, e deverá dispor também de teclas de atalho para facilitação na geração e impressão dos itens confeccionados em suas respectivas telas de criação.

RAP<br>P

Câmara Alunicipal de Bertioga

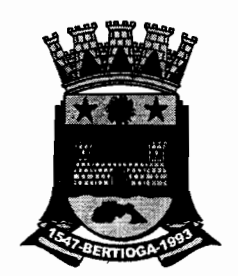

Possibilita de forma prática e eficiente, sem necessidade de planilhamento, o processamento totalmente automatizado do preparo e controle das licitações e das compras efetuadas pela administração.

Para que esta facilidade fosse possível, inclusive com incentivo à padronização, incluímos no Sistema de Compras todo princípio lógico do sistema de almoxarifado que consiste em:

## **PARAMETRIZAÇÃO:**

Através de uma parametrização totalmente aberta e versátil da codificação dos itens de estoque, pode-se montar um elenco de opções, a começar pela composição do próprio código dos itens e a forma de sua utilização, atendendo a todas as necessidades do usuário, com maior ou menor grau de especificação. E também para o atendimento do AUDESP (Auditoria Eletrônica do Tribunal de Contas do Estado de São Paulo), o sistema propicia que seja emitido os pedidos de compras já classificados por sub-elemento contábil, auxiliando assim na confecção do empenho, não gerando a necessidade de classificação manual do(s) processo(s) por parte do departamento de contabilidade.

#### **CADASTRAMENTO:**

•

São cadastrados os grupos, subgrupos, centros de custo, itens de estoque e fornecedores, órgão e unidade orçamentária, ou podem ser aproveitados os cadastros já existentes no almoxarifado (quando usar o sistema CECAM de Almoxarifado) e Contabilidade (quando usar o sistema CECAM de Contabilidade).

## **FORNECEDORES:**

São cadastrados os fornecedores com especificação de código, razão social, nome fantasia, endereço, bairro, cidade, estado, CEP, CNPJ/CPF, Inscrição Municipal e Estadual, Telefone, Fax, agencia e Conta Corrente e seus contatos, devendo existir no mínimo as seguintes informações sobre o contato: Nome do Contato; Telefone e-mail.

Junto ao cadastro de fornecedores, o sistema deverá fazer o controle do registro cadastral, controlando cada item, subgrupo e grupo que o fornecedor estará apto para vir a fornecer a esta entidade. Para o controle deste o sistema devera fazer o controle dos documentos que comporão o registro cadastral, e as datas de validade das certidões.

De acordo com a necessidade da entidade, o sistema deverá dispor condições de guardar as imagens dos documentos entregues para a habilitação do fornecedor, para o melhor controle e localização das informações uma vez registrada. Deverá conter informações sobre os sócios da empresa e quais estão habilitados para assinatura em contratos, e em conseqüência deverá emitir o CRC (Certificado de Registro Cadastral).

Também é possível o cadastro do fornecedor, através da exportação de planilha de cadastro, a qual o fornecedor interessado em ter seu registro na entidade o preencha. Tendo em mãos esta planilha preenchida, o sistema importa e efetua o registro automaticamente.

Câmara Alunicipal de Bertioga

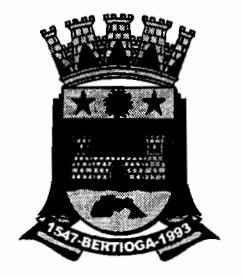

 $F$   $\frac{1}{2}$ 

# **CENTRO DE CUSTO**

Os centros de custo são os locais previamente cadastrados, para onde se destinam os materiais.

#### **UNIDADE DE MEDIDA**

Descrição da unidade de medida do item estocado. Medida de saída é sempre igual á de entrada em estoque.

#### **GRUPO**

**•** 

•

É a divisão maior que permitirá a subdivisão em subgrupos, podendo este ter o seu tamanho do 1 até 999.999.

#### **SUBGRUPO**

É a classificação intermediária que pode ou não ser utilizada conforme a necessidade, e consiste na divisão do grupo em tantas quantas forem às necessidades, podendo ser delimitado de 1 à 999.999.

#### **PRODUTOS**

Mercadoria ou produto que sofrerá controle de entrada, saída e saldo físico e financeiro.

A entrada dos dados é digitada para cadastrar ou modificar as seguintes informações:

- Código do Grupo;
- Código do Subgrupo;
- Código do Item;
- Descrição do Item detalhada;
- Data do Cadastro;
- Unidade de medida;
- Controla a Validade;
- Controla Lote de Produtos;
- Produto Controlado (Psicotrópicos);
- Material Inventariável:
- Movimenta Estoque;
- Servico;
- Unidade Inteira:
- Patrimoniável:
- Estoque Máximo;
- Estoque Médio;
- Estoque Mínimo;
- Estoque Reposição;
- Dias de Validade para este produto; Estoque Mínimo;<br>
Estoque Reposição;<br>
Dias de Validade para este produto;<br>
Dias para entrega deste produto;<br>
Estoque Atual \*;<br>
(10)
- 
- 
- Custo Médio \*;<br>Custo Atual \*:
- $\mathbb{C}^{\mathbb{C}}$  Custo Atual \*;  $\mathbb{C}^{\mathbb{C}}$  and  $\mathbb{C}^{\mathbb{C}}$  and  $\mathbb{C}^{\mathbb{C}}$  and  $\mathbb{C}^{\mathbb{C}}$  and  $\mathbb{C}^{\mathbb{C}}$  and  $\mathbb{C}^{\mathbb{C}}$  and  $\mathbb{C}^{\mathbb{C}}$  and  $\mathbb{C}^{\mathbb{C}}$  and  $\mathbb{C}^{\mathbb{C}}$  and  $\mathbb{C}^{\math$
- 
- Valor do Estoque \* ;<br>Data do Custo Atual \*;

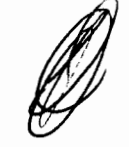

Câmara Alunicipal de Bertioga

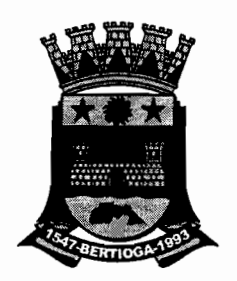

- Informações as quais são atualizadas com a movimentação dos produtos, tanto por parte do Sistema de Almoxarifado.
- \* O cadastro de produtos define todos os materiais que são armazenados e/ou comprados pela Instituição. Pode ter em suas características os fatores de se controla movimentação de estoque, se é material ou serviço, se é um material inventariável, se é patrimoniável, de forma que então efetuará a interface com o Sistema de Patrimônio, e contendo informações de estoque Mínimo, Médio, Máximo, Atual e Reposição, as quais serão utilizadas na interface junto ao Sistema de Almoxarifado.

## **DESTINATÁRIO DO ITEM:**

Permite o cadastro dos locais para entrega de material, que serão utilizados nas requisições, pedidos, carta proposta para cotações, carta proposta para licitações, facilitando assim a entrega pelo fornecedor.

## **LEGISLAÇÃO**

•

o sistema atende de forma integral no que tange toda legislação referente à Lei nº 8.666 de 21 de Junho de 1993, Lei nº 10520 de 17 de Julho de 2002, Lei Complementar nº 123 de 14 de Dezembro de 2006 e a Lei Complementar de nº 147 de 07 de Agosto de 2014

O sistema ainda contempla a Fase IV do Sistema AUDESP - Auditoria Eletrônica de Órgãos Públicos, consoante previsto no Comunicado GP nº 07/2016

#### **MODALIDADE:**

Onde informamos para cada modalidade de compra o qual consta na Lei 8.666 de 1993, o limite a ser adquirido por modalidade, com valores atualizados conforme consta na lei de licitações, e seus decretos.

#### **FORNECEDOR POR TIPO DE ITEM:**

Onde relacionamos cada fornecedor os produtos que ele vende. para facilitar a consulta e controle do Registro Cadastral de Fornecedores, como especificado acima no item fornecedor.

#### **FORNECEDOR POR GRUPO/SUBGRUPO:**

Onde relacionamos cada fornecedor os grupos/sub-grupos que ele vende, para facilitar a consulta e controle do Registro Cadastral de Fornecedores, como especificado acima no item fornecedor.

## **FORNECEDORES I RELATÓRIOS:**

- Estrutura do cadastro de fornecedores
- Extrato simplificado do cadastro de fornecedores
- Ficha completa do cadastro de fornecedores
- Relatório estatístico
- Buscar fornecedores por ramo de atividades

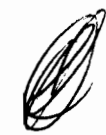

Câmara Alunicipal de Bertioga

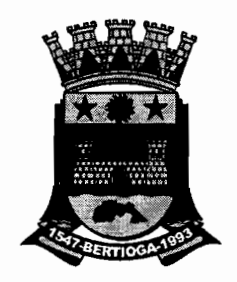

- Permitir a associação dos fornecedores a vários ramos de atividade

- Consulta a fornecedores pertencentes a um determinado ramo de atividade

- Ordem de Compra - o código cadastrado deverá aparecer na Ordem de Compra

- Modalidade:

# **COMISSÕES DE LICITAÇÃO:**

Onde cadastramos as pessoas que fazem parte da Comissão de Licitação Correspondente, para impressão do relatório de Parecer da Comissão.

## **ÓRGÃOS, UNIDADES ORÇAMENTÁRIAS E FICHAS:**

É a utilização da estrutura orçamentária da entidade.

#### **VíNCULOS:**

É o cadastro de Vínculos específicos, por exemplo, FUNDES, FNDE, Ordinário, Etc.

Decorrentes dos itens anteriores podem obter os seguintes relatórios:

- Almoxarifados/Locais
- Grupos
- Subgrupos
- Centros de Custo
- Unidades de Medida

- Fornecedores e ou Funcionários em ordem alfabética, com seleção por faixa

- Fornecedores e ou Funcionários em ordem numérica, com seleção por faixa

- Itens em ordem alfabética, geral e por grupo
- Itens em ordem numérica, geral e por grupo
- Destinatários dos Itens
- Modalidades de Compra
- Fornecedor por Produto
- Produto por Fornecedor
- Órgãos
- Unidades Orçamentárias
- Fichas

São também cadastradas as modalidades de compra com as respectivas faixas de valor, como segue:

#### **OBRAS:**

- Dispensa e Inexigibilidade
- Convite
- Tomada de preço
- Concorrência Pública
- Pregão (Presencial e Finalização do Eletrônico)

# **COMPRAS:**

- Dispensa e Inexigibilidade

Câmara Alunicipal de Bertioga

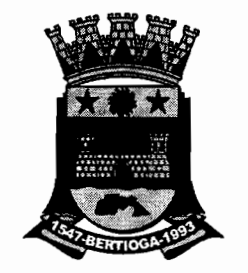

Frynt"

- Convite
- Tomada de preço
- Concorrência Pública
- Pregão (Presencial e Finalização do Eletrônico)

## **LICITAÇÕES.**

São preparados e emitidos os pedidos de compra a favor de fornecedores cadastrados, utilizando o banco de dados dos itens cadastrados.

A partir da requisição de compra, gerada pelo sistema ou pela Web via plataforma desenvolvida pela CECAM, poderá ser gerado e emitido pedido de compra sem necessidade de redigitar os ítens, já selecionando automaticamente a divisão de ítens comprados para os respectivos setores da entidade e consequentemente para as respectivas fichas de empenhos.

#### **COTAÇÃO DE PREÇOS:**

o processo para abertura da cotação de preço inicia-se com a emissão da requisição de compra.

As cartas propostas são montadas automaticamente pelo sistema a partir da utilização da requisição de compra, não havendo necessidade de redigitar os ítens, mas permitindo alterá-los.

Na seqüência, devem ser escolhidos dentre os fornecedores cadastrados e aptos para compra, os proponentes que receberão as cartas propostas.

Para a seleção dos fornecedores, contamos com facilidade de ter o cadastro de Fornecedor/Produto com os tipos de produtos que cada fornecedor pode oferecer, podendo selecionar por grupo/subgrupo, itens ou todos.

Como decorrência da preparação supra, emite-se carta proposta, a favor dos escolhidos (com todos os dados cadastrais).

Os itens cotados serão enviados aos licitantes, via relatório próprio emitido pelo sistema, ou ainda via planilha eletrônica que poderá ser disponibilizada no site da entidade, ou ainda e-mail do licitante, para que o Departamento Comercial da empresa analise todos os itens cotados, insira os valores e retorne para a entidade via mídia, para importação, evitando assim o retrabalho.

Após a recepção das propostas e a digitação dos valores, o sistema monta automaticamente os mapas demonstrativo sintético, analítico por item e comparativo, pré-selecionando os preços menores, para facilitar a escolha do vencedor. A seleção de vencedor(es) para a cotação, poderá ser feita por item (manual ou automática) ou vencedor único.<br>Encerrando esta fase e com base nos dados das propostas vencedoras, são transmiticamente, emitidos os (manual ou automática) ou vencedor único.

automaticamente emitidos os pedidos de compra a favor dos vencedores momento em que será selecionada a modalidade a ser gerado o pedido, essa modalidade poderá ser Dispensa de Licitação - Compras/Serviços, Dispensa de

Câmara Municipal de Bertioga

Licitação - Obras ou ainda Inexigibilidade, para licitações publicadas, em atendimento aos Artigos 24 e 25 da Lei de Licitações 8666/93.

Antes de gerar os pedidos podemos ainda transportar a cotação de preço e todos os seus dados para uma licitação.

#### **CONVITE**

O processo licitatório para abertura do convite inicia-se com a emissão da requisição de compra, solicitação de saldo à contabilidade e autorização para abertura de licitação.

As cartas convite são montadas automaticamente pelo sistema a partir da utilização da requisição de compra, não havendo necessidade de redigitar os itens, mas permitindo alterá-los.

No ato de confecção da carta convite o sistema oferece a possibilidade de ser aproveitados editais pré-redigidos, podendo o usuário alterá-los conforme a necessidade, podendo também emitir um Edital para ser fixado no mural.

Na seqüência, devem ser escolhidos dentre os fornecedores cadastrados e aptos a participar de certames licitatórios, os proponentes que receberão os convites e recibos.

Para a seleção dos fornecedores, contamos com facilidade de ter o cadastro de Fornecedor/Produto com os tipos de produtos que cada fornecedor pode oferecer, podendo selecionar por grupo/subgrupo, itens ou todos.

Como decorrência da preparação supra, emite-se o Convite, a favor dos escolhidos (com todos os dados cadastrais) já com os respectivos recibos.

Os itens cotados serão enviados aos licitantes como anexo do Edital, via relatório próprio emitido pelo sistema, ou ainda via planilha eletrônica que poderá ser disponibilizada no site da entidade, ou ainda e-mail do licitante, para que o Departamento Comercial da empresa analise todos os itens cotados, insira os valores e retorne para a entidade via mídia, para importação, evitando assim o retrabalho.

Após a abertura das propostas e não havendo manifestação dos participantes em interpor recursos, o Sistema emite o Termo de Renúncia.

Após a recepção das propostas e a digitação dos valores, o sistema monta automaticamente os mapas demonstrativos sintético, analítico por item e comparativo, pré-selecionando os preços menores, para facilitar a escolha do vencedor.

Caso haja interposição de recursos, contra a licitação em questão, o sistema propicia o registro do recurso, e seu acompanhamento, registrando a sua protocolização no sistema de compras, e o resultado que a comissão de licitação pertinente venha a declarar, e se havendo ainda a necessidade de desclassificação de algum fornecedor, o sistema controlará de forma que o mesmo não seja escolhido no ato do julgamento da licitação.

 $\frac{1}{2}$ 

Câmara Municipal de Bertioga

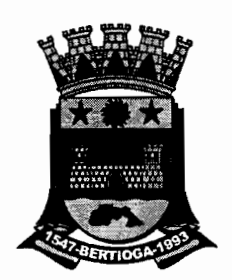

A seleção de vencedor (es) para a licitação, poderá ser feita por item (manual ou automática) ou vencedor único.

Após a escolha do vencedor (es), é emitido o parecer da comissão de licitação, e na seqüência a Adjudicação/Homologação a favor do vencedor (es), e também da Capa do processo de Licitação com os dados a ela pertinentes.

Encerrando esta fase do certame e com base nos dados das propostas vencedoras, são automaticamente emitidos os pedidos de compra a favor dos vencedores.

o sistema controla a emissão dos pedidos Globais e Parciais, e ainda toda a rotina de aditamentos e geração de contratos, oriundos desta modalidade Iicitatória.

#### **TOMADA DE PREÇOS E CONCORRÊNCIA PÚBLICA.**

São preparados os editais, em conformidade com os padrões estabelecidos pela entidade, inclusive com emissão do Edital para mural e recibos dos Editais de Licitação.

Partindo das requisições de compras, pode-se montar o edital, aproveitando o que foi solicitado, sem necessidade de redigitar os itens, mas alterá-los se necessário, de forma que a alteração não se aplique a itens já encerrados em processos anteriores (descrição dos itens por exemplo).

Os itens cotados serão enviados aos licitantes como anexo do Edital, via relatório próprio emitido pelo sistema, ou ainda via planilha eletrônica que poderá ser disponibilizada no site da entidade, ou ainda e-mail do licitante, para que o Departamento Comercial da empresa analise todos os itens cotados, insira os valores e retorne para a entidade via mídia, para importação, evitando assim o retrabalho.

A exemplo dos convites, após a recepção das propostas, são emitidos os mapas demonstrativos sintéticos, analíticos por item e comparativos, com pré-seleção por menor preço global e por itens, com emissão do Termo de renúncia, Parecer da comissão julgadora, Adjudicação/Homologação e pedidos de compras e Capa da Licitação.

O sistema controla a emissão dos pedidos Globais e Parciais, e ainda toda a rotina de aditamentos e geração de contratos, oriundos destas modalidades Iicitatórias.

#### **REGISTRO DE PREÇOS**

O processo Iicitatório para abertura do registro de preços deverá ser iniciado na modalidade conforme compete a Lei 8.666 de 1993, inicia-se com o registro dos itens os quais comporão o registro de preços.

Após registro dos itens, associa-se os licitantes os preços registrados, a data de início e término do contrato e posterior emissão dos pedidos Globais e Parciais, controlando ainda toda a rotina de aditamentos e contratos oriundos deste registro.

**Change** 

 $F591<sup>b</sup>$ 

Câmara Municipal de Bertioga

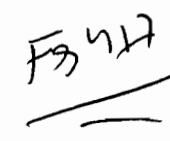

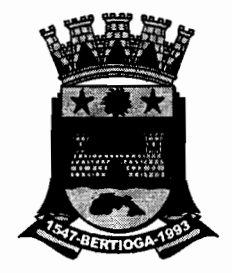

## **PREGÃO (FORMATO PRESENCIAL)**

o processo licitatório para abertura do pregão presencial, inicia-se com a emissão da requisição de compra, solicitação de saldo à contabilidade e autorização para abertura de licitação.

As propostas são montadas automaticamente pelo sistema a partir da utilização da requisição de compra, não havendo necessidade de redigitar os itens, mas permitindo alterá-los, de forma que a alteração não se aplique a itens já encerrados em processos anteriores (descrição dos itens por exemplo).

O sistema permite nas aquisições de bens de natureza divisível, contemplar uma cota de até 25% (vinte e cinco por cento) do objeto para a contratação de microempresas e empresas de pequeno porte em atendimento a Lei Complementar de nº 147 de 07 de Agosto de 2014.

No ato de confecção do pregão presencial o sistema deverá oferecer a possibilidade de também emitir um Edital para ser fixado no mural.

Sistema desenvolvido em abas de menus que se encerram ao término de cada etapa, permitindo ao usuário a verificação imediata das fases da licitação, e emissão automática da Ata da Seção Pública, a partir da abertura.

Após a abertura da licitação, o sistema permite a associação do Pregoeiro e sua Equipe de Apoio, permitindo ainda a alteração do preâmbulo da Ata, e inserir quaisquer acontecimentos durante cada etapa da seção pública de julgamento.

O sistema permite ainda durante a fase de preparação da licitação em sua fase interna, a escolha conforme Edital, da formação dos intervalos dos lances, se travados ou não e intervalos com percentual ou valores pré-definidos.

Na seqüência, devem ser escolhidos os fornecedores cadastrados e habilitados a participar de certames licitatório.

Para a seleção dos fornecedores, contamos com facilidade de ter o cadastro de Fornecedor/Produto com os tipos de produtos que cada fornecedor pode oferecer, podendo selecionar por grupo/subgrupo, itens ou todos.

Na abertura da seção em sua fase externa, após a recepção das propostas e a digitação e/ou importação dos valores, é demonstrado em tela a pré-classificação dos licitantes conforme Lei 10.520/2002.

Durante a etapa de lances, em tela expandida, é possível verificar a nova classificação dos licitantes a cada etapa, pois o sistema reprocessa a classificação e coloca os licitantes que declararam atender a Lei Complementar 123/2006 em destaque, favorecendo-os em caso de empate.

Encerrando esta fase do certame e com base nos dados dos lances das propostas vencedoras, são automaticamente emitidos os pedidos de compra a favor dos vencedores.

RA<br>W

Câmara Municipal de Bertioga

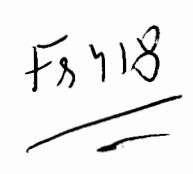

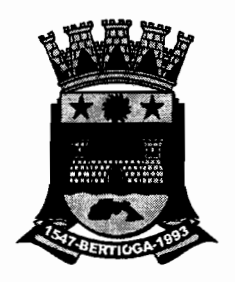

o sistema controla a emissão dos pedidos Globais e Parciais, e ainda toda a rotina de aditamentos e geração de contratos, oriundos desta modalidade licitatória.

## **PREGÃO (FORMATO ELETRONICO)**

Para que o processo Iicitatório seja registrado no sistema, basta que se tenha em mãos a Ata do processo, e com estes dados seja informado no sistema quais empresas ganharam, quais itens as empresas venceram e suas respectivas datas de assinatura da Ata (Contrato). Encerrando esta fase do certame e com base nos dados das empresas vencedoras, são automaticamente emitidos os pedidos de compra a favor dos vencedores.

 O sistema controla a emissão dos pedidos Globais e Parciais, e ainda toda a rotina de aditamentos e geração de contratos, oriundos desta modalidade licitatória.

#### **GERENCIAMENTO DE CONTRATOS**

O Sistema de compras e licitações permite se fazer o gerenciamento de contratos que podem, ou não serem gerados automaticamente a partir de uma licitação. Após a confirmação da geração do pedido na licitação será vinculado o contrato a licitação, os pedidos tanto globais como globais estimativos, as dotações orçamentárias, os solicitantes, todos os pagamentos, podendo ser parciais ou não e o histórico do contrato. Permite o controle total sobre os aditamentos podendo ser por quantidade, valor ou quantidade e valor, já gerando o pedido e vinculando ao contrato automaticamente. Permite ter o controle sobre toda a evolução do contrato desde a sua geração até o seu término.

## **RELATÓRIOS**

Em resumo, são emitidos pelo sistema, além dos relatórios resultantes dos cadastros, os seguintes:

- Emissão da requisição de compra;

- Emissão da autorização para abertura da licitação;

- Emissão da solicitação de saldo à contabilidade e informação de saldo ao setor de compras.

- Emissão da capa do processo;

- Emissão dos pedidos por dispensa e inexigibilidade;
- Emissão dos pedidos resultantes de convite;
- Emissão dos pedidos resultantes de tomada de preço;
- Emissão dos pedidos resultantes de concorrência pública;
- Emissão das cartas convite para todos os proponentes;
- Emissão dos pedidos parciais (para entrega parcelada);

- Mapas demonstrativos dos convites sintético, analítico por item e comparativo;

- Mapas demonstrativos de tomada de preço sintético, analítico por item e comparativo;

- Mapas demonstrativos de concorrência sintético, analítico por item e comparativo;

- Parecer da comissão julgadora;

- Adjudicação e Homologação das licitações;

Câmara Municipal de Bertioga

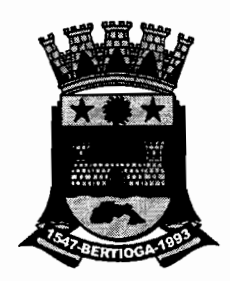

- Relação dos pedidos efetuados de cada fornecedor, analítica e sintética;
- Emissão do edital para mural;
- Consulta de licitações (em tela);
- Consulta de pedidos de compra em tela;
- Consulta de todas as compras efetuadas de cada fornecedor;
- Consulta de todas as compras de itens do estoque;

- Relatório de todas as licitações realizadas no exercício, por intervalo de datas selecionadas;

- Relatórios de todas as licitações realizadas nas modalidades de Tomada de Preços e Concorrência

- Pública, conforme exigido pelo Tribunal de Contas do Estado de São Paulo;

- Relatório (analítico e sintético) de todos os pedidos de compra emitidos;

- Relatórios de todas as licitações anuladas;
- Relatórios de Compras por ficha, unidade orçamentária, despesa;
- Recibos dos Editais de Licitação;
- Termos de renúncia.

# **EMISSÃO DE RELATÓRIOS**

c

São emitidos os relatórios utilizando o banco de dados dos fornecedores ou outro criado especialmente para esta finalidade.

- Relatórios em ordem alfabética de nome e em ordem numérica de código.
- Podendo ser exportados para Excel (Como Mapa Demonstrativo de Preços, Carta Proposta para Licitação, Carta Proposta para Cotação, Registro de Preços, entre outros.)

Bertioga,  $\leq$  de agosto de 2.01g

Presidente Ver. Luís Henrique Capellini CONTRATANTE - Câmara Municipal de Bertioga

aneli

Sr. Fred Anderson Scandiuzzi CONTRATADA - CECAM – CONSULTORIA ECONÔMICA, CONTÁBIL E ADMINISTRATIVA MUNICIPAL S/C LTDA,